# **Troubleshoot vPC Inconsistency Issues on NX-OS Switches**

## **Contents**

[Introduction](#page-0-0) **[Prerequisites](#page-0-1) [Requirements](#page-0-2)** [Components Used](#page-0-3) [Background Information](#page-0-4) [Troubleshoot vPC on NX-OS devices](#page-1-0) [Issue #1: vPC Member Ports Incompatible](#page-1-1) **[Troubleshoot](#page-2-0)** [Issue #2: Peer-link Down](#page-2-1) [Troubleshoot](#page-3-0) [Issue #3: Peers not reachable through peer-keepalive](#page-3-1) **[Troubleshoot](#page-4-0)** [Issue #4: Type-1 Inconsistency](#page-4-1) [Troubleshoot](#page-5-0) [Issue #5: Type-2 Inconsistency](#page-7-0) **[Troubleshoot](#page-9-0)** [Issue #6: Interface number and vPC ID Inconsistency](#page-9-1) **[Troubleshoot](#page-10-0)** [Related Information](#page-11-0)

## <span id="page-0-0"></span>**Introduction**

This document describes commonly seen virtual port channel (vPC) inconsistency issues and steps to troubleshoot them.

## <span id="page-0-1"></span>**Prerequisites**

## <span id="page-0-2"></span>**Requirements**

There are no specific requirements for this document.

## <span id="page-0-3"></span>**Components Used**

This document is not restricted to specific software and hardware versions.

The information in this document was created from the devices in a specific lab environment. All of the devices used in this document started with a cleared (default) configuration. If your network is live, ensure that you understand the potential impact of any command.

## <span id="page-0-4"></span>**Background Information**

A vPC allows links physically connected to two different switches to appear as a single port-channel by a third device.

## <span id="page-1-0"></span>**Troubleshoot vPC on NX-OS devices**

Check the output of show vpc brief and see if there is any compatibility issue in one of the vPC member ports.

Use the commands listed to check the specific vPC inconsistency:

**show vpc consistency-parameters global**

show vpc consistency-parameters interface Ethernet x/y

**show vpc consistency-parameters vlans**

<span id="page-1-1"></span>show vpc consistency-parameters vpc *vpc-id*

#### **Issue #1: vPC Member Ports Incompatible**

#### **Check if there is any compatibility issue between the vPC member ports, as reported in `** show vpc **`**

If there is any issue, it is reported as "Compatibility check failed", as shown in this output

<#root>

**`show vpc`**

```
Legend:
(*) - local vPC is down, forwarding via vPC peer-link
vPC domain id : 1
Peer status : peer adjacency formed ok
vPC keep-alive status : peer is alive
Configuration consistency status : success
Per-vlan consistency status : success
Type-2 consistency status : success
vPC role : secondary
Number of vPCs configured : 18
Peer Gateway : Enabled
Dual-active excluded VLANs : -
Graceful Consistency Check : Enabled
Auto-recovery status : Enabled, timer is off.(timeout = 240s)
Delay-restore status : Timer is off.(timeout = 50s)
Delay-restore SVI status : Timer is off.(timeout = 10s)
vPC Peer-link status
---------------------------------------------------------------------
id Port Status Active vlans
-- ---- ------ --------------------------------------------------
1 Po100 up 1,5,10,118,121-132,150,160,253
vPC status
----------------------------------------------------------------------
id Port Status Consistency Reason Active vlans
-- ---- ------ ----------- ------ ------------
1 Po1 up success success 1,5,10,118, 121-132,150
2 Po2 down* failed Compatibility check failed - <--- for speed
```
<#root>

**`show vpc consistency-parameters vpc 2`**

Legend:

Type 1 : vPC will be suspended in case of mismatch

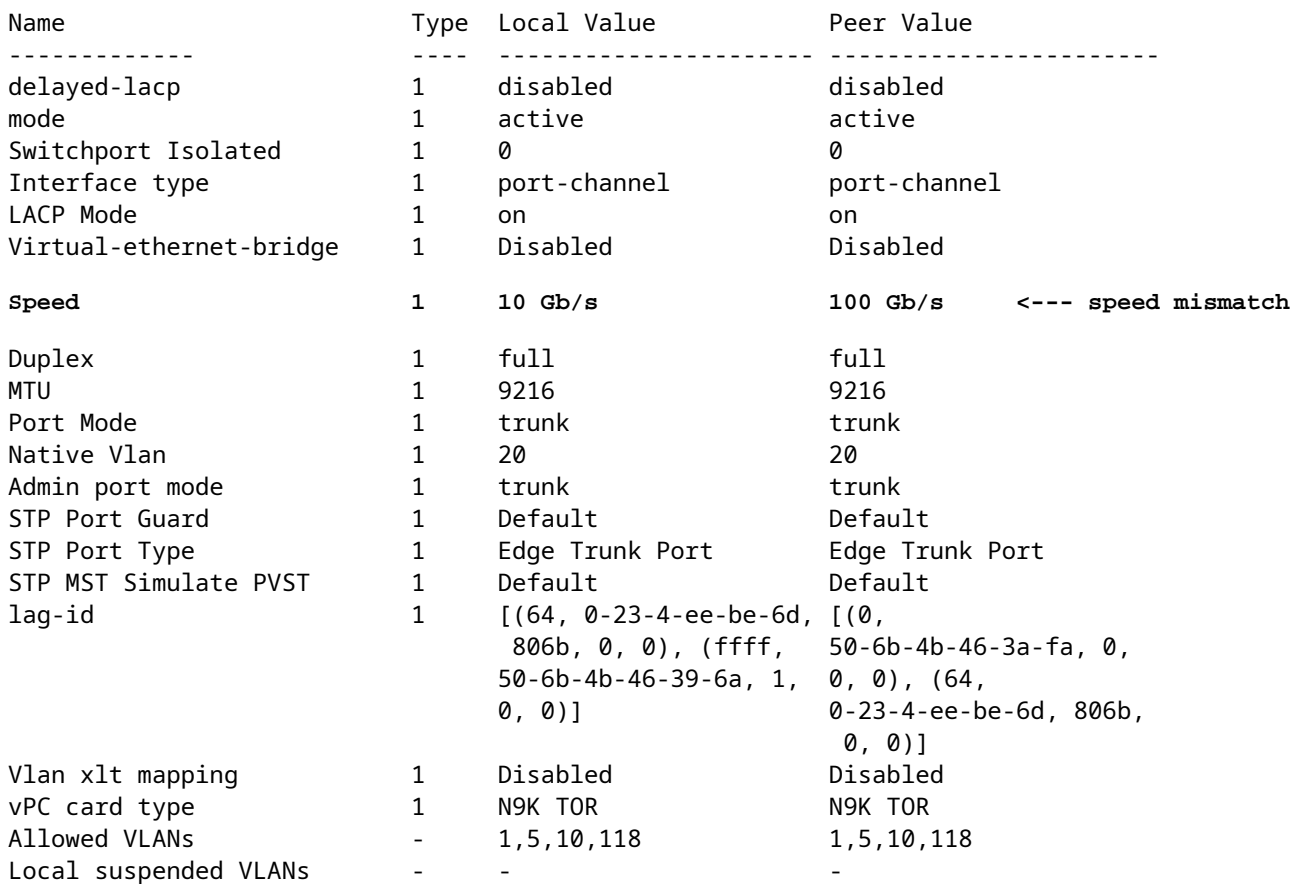

#### <span id="page-2-0"></span>**Troubleshoot**

- Make sure the vPC interfaces and remote side (server/third switch) are configured with the same speeds. Use **show vpc consistency-parameters vpc vpc-id** to check speed mismatch with the peer vPC interfaces.
- Additionally, confirm all the member interfaces in the vPC are configured with the same speeds.

#### <span id="page-2-1"></span>**Issue #2: Peer-link Down**

**Check if Peer status is peer link is down in** show vpc

If there is any issue with the peer link status, it must be reported as "peer link is down" for "Peer status", as shown in this output:

<#root>

**`show vpc brief`**

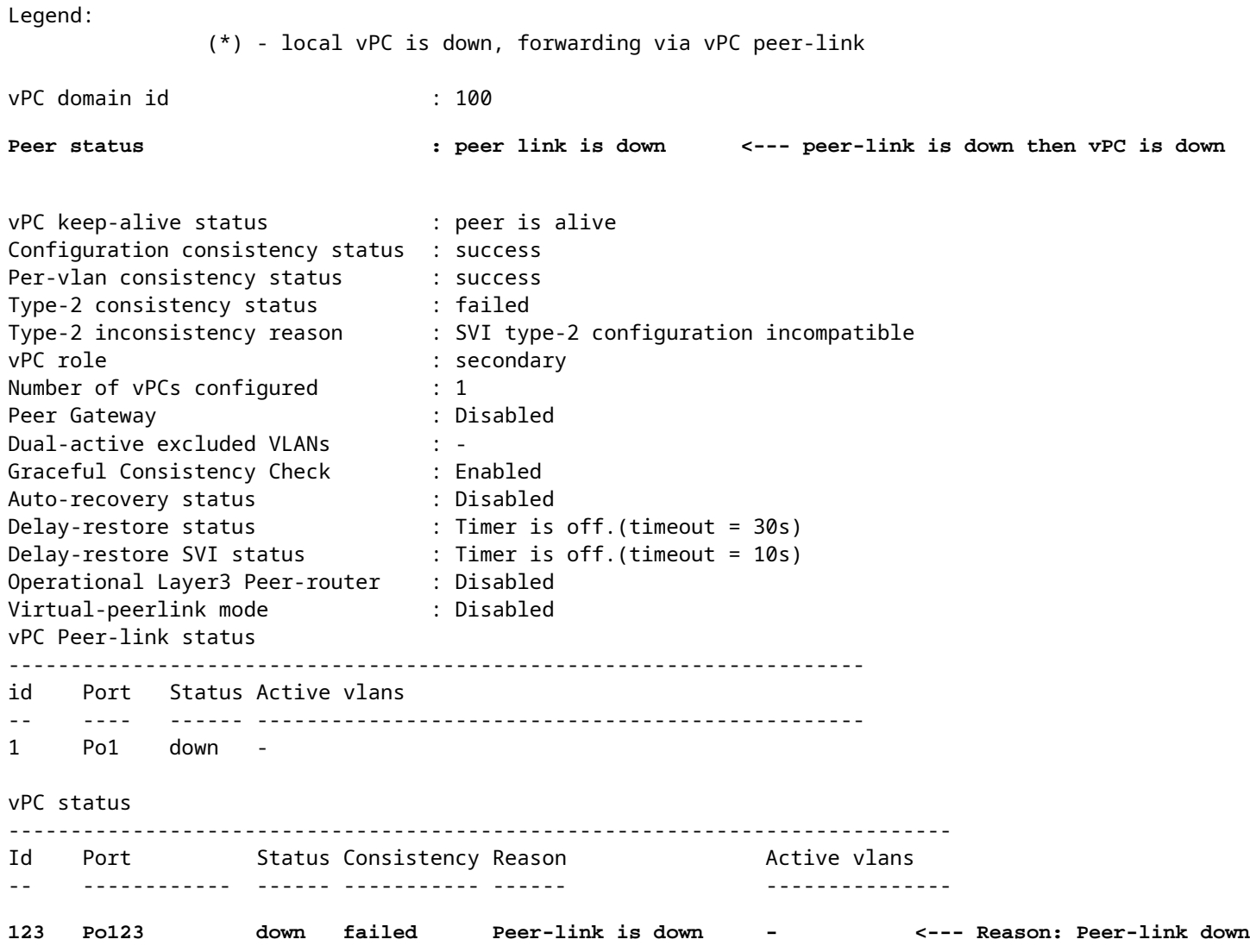

## <span id="page-3-0"></span>**Troubleshoot**

- Check the status of the port-channel interface and member interfaces configured in the peer link. If they are down and not connected, please check the physical connectivity, such as cable/SFP, and so on.
- It is required that the vPC peer link port-channel is configured as Spanning-Tree Protocol (STP) port type network, so Bridge Assurance is enabled on all vPC peer links on both vPC peer switches.
- Verify the vPC peer link is configured as a Layer-2 port-channel trunk that allows only vPC VLANs.
- Until the vPC peer link between the peers is initially established, all the vPC port-channels stay in suspended state. If the vPC peer link fails once online for some time, vPCs on the secondary link suspends until the peer link is recovered.

## <span id="page-3-1"></span>**Issue #3: Peers not reachable through peer-keepalive**

#### **Check if vPC keep-alive status is peer is not reachable through peer-keepalive in** show vpc

The output reports that vPC peer-keepalive is down with the reason peer is not reachable through peerkeepalive, as shown:

```
Legend:
                                 (*) - local vPC is down, forwarding via vPC peer-link
vPC domain id                     : 100
Peer status                       : peer adjacency formed ok     
vPC keep-alive status             : peer is not reachable through peer-keepalive
<--- keep-alive is down
Configuration consistency status  : success
Per-vlan consistency status : success
Type-2 consistency status         : failed 
Type-2 inconsistency reason       : SVI type-2 configuration incompatible
vPC role                          : secondary                    
Number of vPCs configured : 1<br>Peer Gateway : Disabled
Peer Gateway                      : Disabled
Dual-active excluded VLANs        : -
Graceful Consistency Check        : Enabled
Auto-recovery status              : Disabled
Delay-restore status              : Timer is off.(timeout = 30s)
Delay-restore SVI status          : Timer is off.(timeout = 10s)
Operational Layer3 Peer-router    : Disabled
Virtual-peerlink mode             : Disabled
vPC Peer-link status
---------------------------------------------------------------------
id    Port    Status Active vlans
      --    ----   ------ -------------------------------------------------
1     Po1    up     1,10                                                                
vPC status
----------------------------------------------------------------------------
Id Port Status Consistency Reason 1988 Active vlans
--    ------------  ------ ----------- ------                ---------------
123   Po123         up     success     success               1,10              
<-- vpc is still up
```
## <span id="page-4-0"></span>**Troubleshoot**

**`show vpc brief`**

- Verify the Layer 3 interface is associated to the correct Virtual Route Forwarding (VRF) used for peer-keepalive between the vPC peer switches.
- If the management VRF used for peer-keepalive, make sure a management switch is connected to the management ports on both vPC peer devices.
- Verify that both the source and destination IP addresses used for the peer-keepalive messages are reachable from the VRF associated with the vPC peer-keepalive link.
- Ensure Address Resolution Protocol (ARP) is resolved and you can ping between the peer-keepalive addresses to test reachability. If no reachability exists, check for issues along the path (L1, STP, and so on).

### <span id="page-4-1"></span>**Issue #4: Type-1 Inconsistency**

**Check if Type-1 consistency status is failed in** show vpc

The command results report the reason for the failure if configuration consistency issues are detected, as this shows:

```
<#root>
`show vpc`
Legend:
                                (*) - local vPC is down, forwarding via vPC peer-link
vPC domain id                     : 1  
Peer status The Charles Contract Contract Seer adjacency formed ok
vPC keep-alive status             : peer is alive                
Configuration consistency status : failed <--- consistency check failed
Per-vlan consistency status : success
Configuration inconsistency reason: vPC type-1 configuration incompatible - STP Mode inconsistent <-
Type-2 consistency status         : success
vPC role                          : primary                      
Number of vPCs configured : 0
Peer Gateway                      : Enabled
Dual-active excluded VLANs        : -
Graceful Consistency Check : Enabled
Auto-recovery status              : Enabled, timer is off.(timeout = 360s)
Delay-restore status              : Timer is on.(timeout = 150s, 30s left)
Delay-restore SVI status          : Timer is off.(timeout = 10s)
Operational Layer3 Peer-router    : Enabled
Virtual-peerlink mode             : Disabled
```
#### <span id="page-5-0"></span>**Troubleshoot**

- Verify both peer switches control the same spanning-tree mode. For example, if the peer switch uses Multiple Spanning-Tree (MST) spanning-tree mode and the other peer switch uses Rapid Per VLAN Spanning Tree (Rapid-PVST). Change the spanning-tree mode to be the same on both switches to clear this error.
- Change the spanning tree mode with this command:

Switch(config)# **spanning-tree mode ms**t

#### OR

Switch(config)# **spanning-tree mode rapid-pvst**

To see other types of Type-1 VPC Global configuration failures, use this command to identify the category, as well as, the local and peer value:

<#root>

```
`show vpc consistency-parameters global`
```
Legend:

Type 1 : vPC will be suspended in case of mismatch

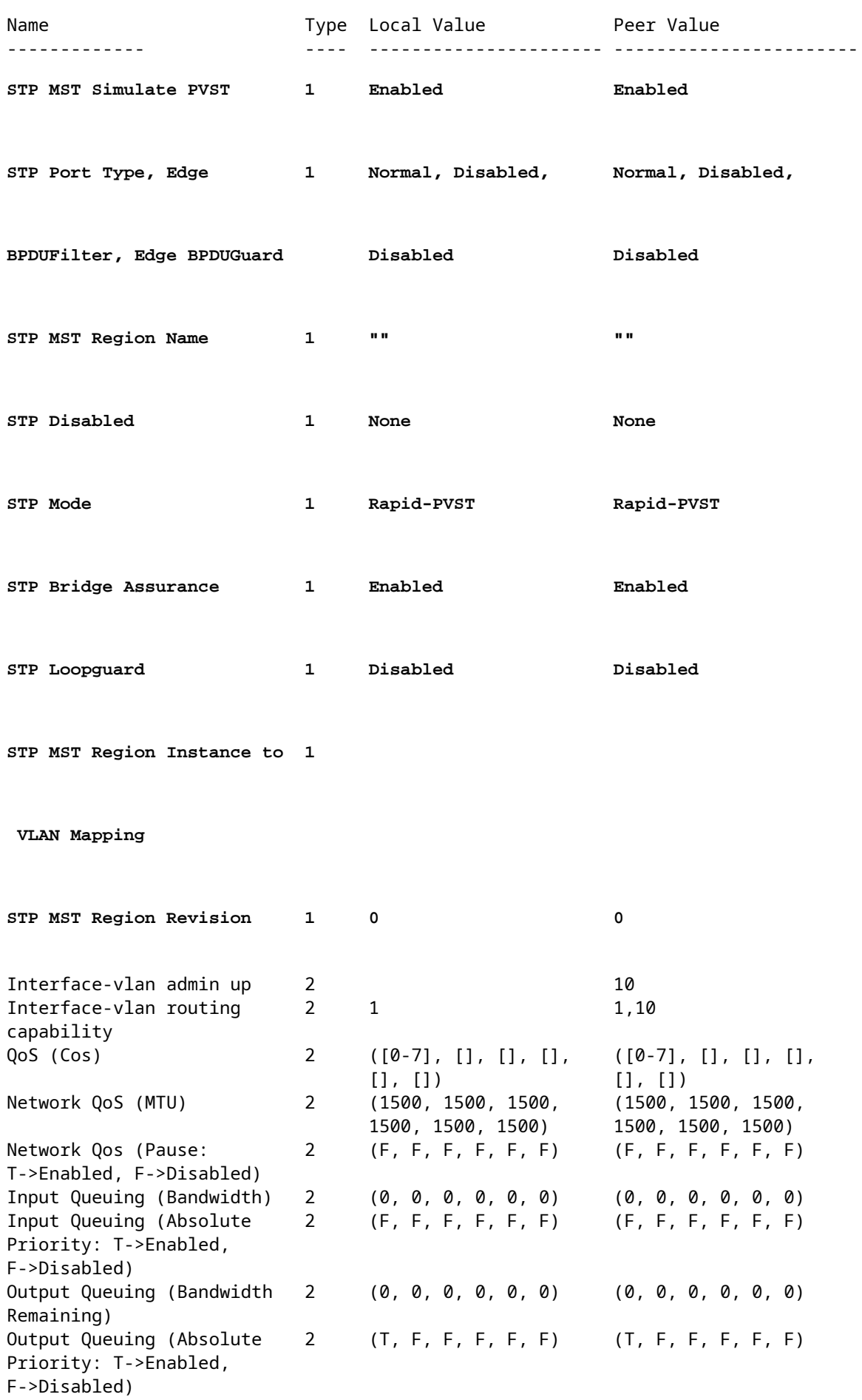

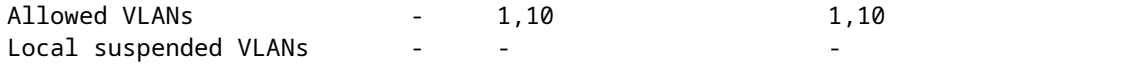

This example shows how to display the vPC consistency parameters for a specific vPC port-channel:

<#root>

**`show vpc consistency-parameters interface port-channel 10`**

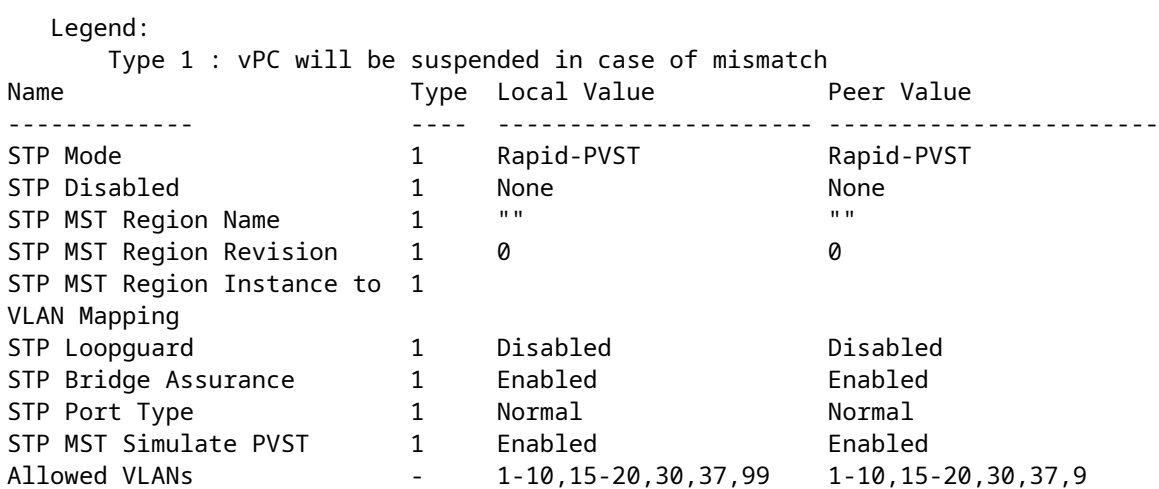

• Use the global and port-channel vPC consistency-parameters, along with the current configuration to identify any disparities between the vPC peers.

#### <span id="page-7-0"></span>**Issue #5: Type-2 Inconsistency**

**Check if Type-2 consistency status is failed in** show vpc

This command results report the reason of failure if configuration inconsistency is detected:

<#root>

.

**`show vpc`**

Legend:

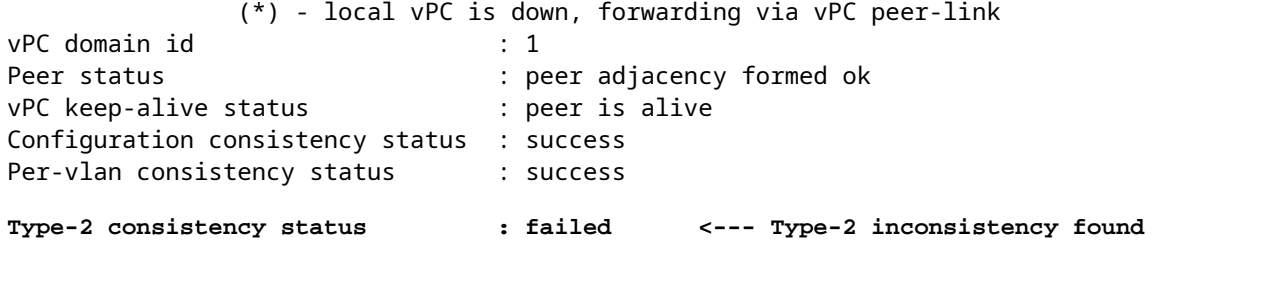

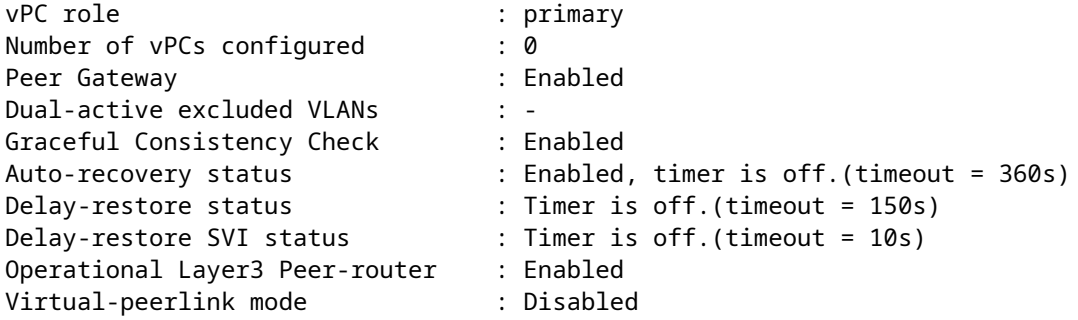

This command can be used to dig deeper to see all of the Type-2 inconsistencies, as well as the configuration for the peer and local values to see if the configuration is mismatched:

<#root>

**`show vpc consistency-parameters global`**

Legend:

Type 1 : vPC will be suspended in case of mismatch

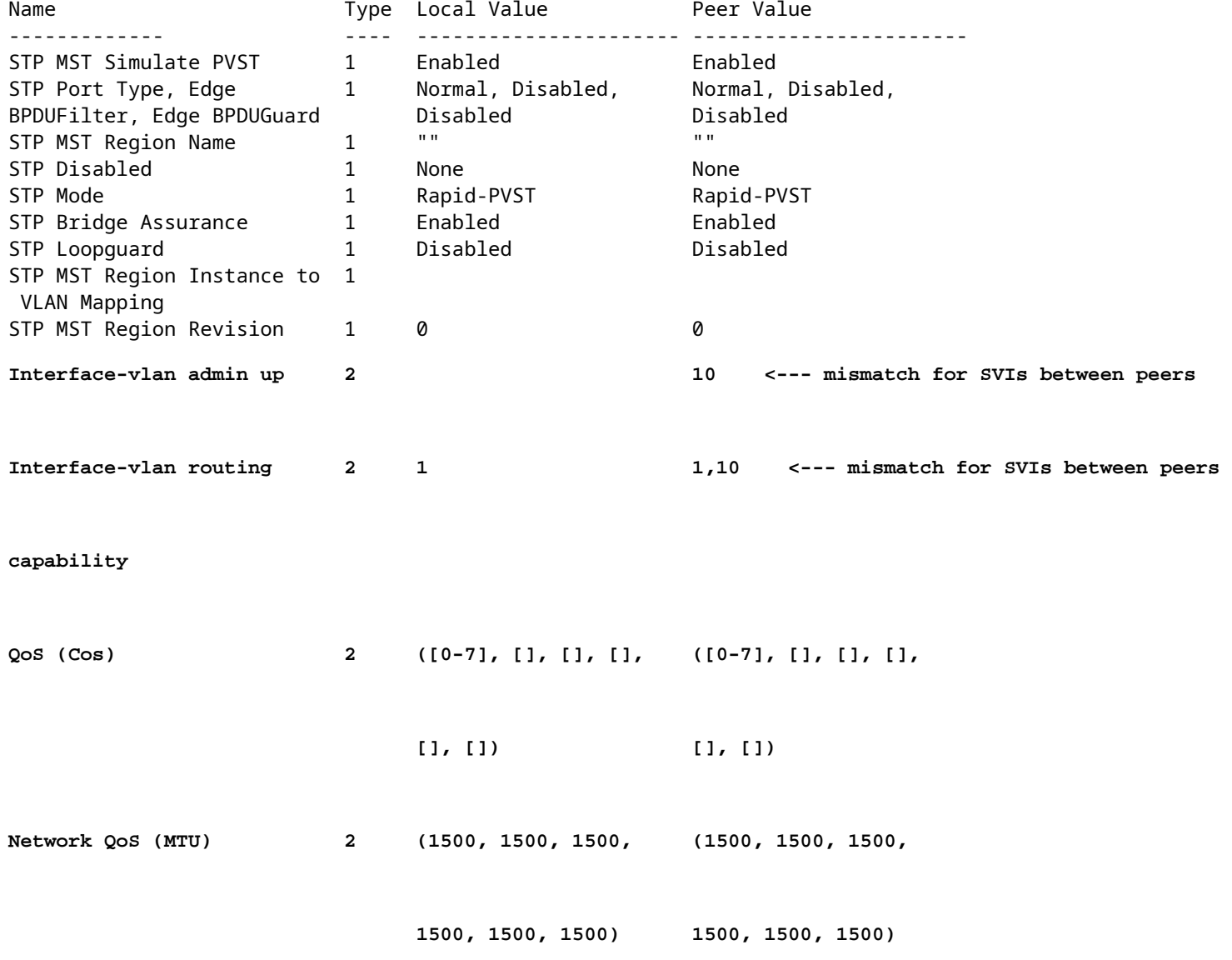

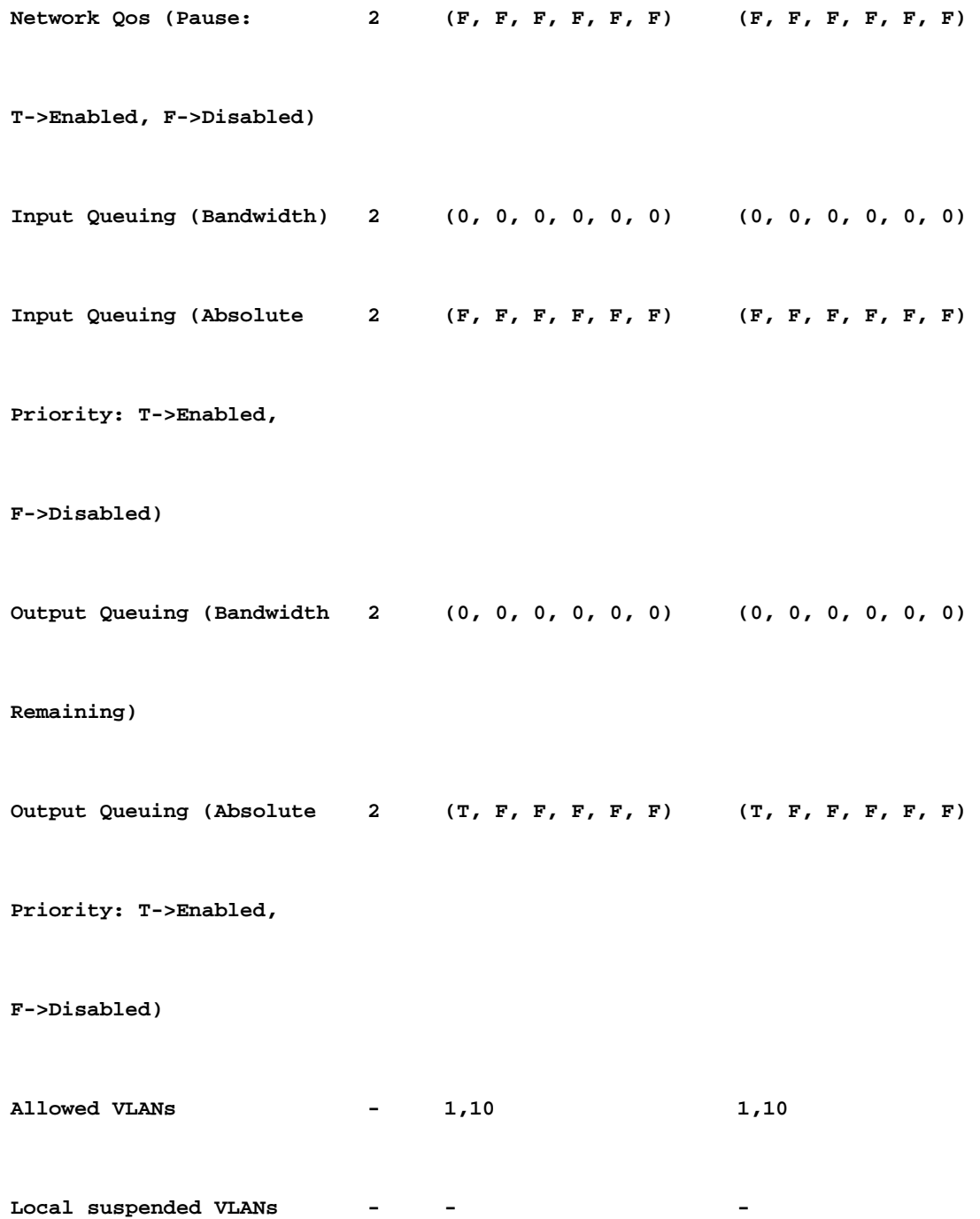

### <span id="page-9-0"></span>**Troubleshoot**

- A switched virtual interface (SVI) Type-2 configuration inconsistency can be due to many inconsistent SVIs configured between the vPC peer switches. For example, when a particular VLAN SVI is configured on one switch, but not present on the peer switch.
- Verify with the **show running-config** command on both switches to identify any difference between the SVI configured.
- If further assistance is still needed to identify differences in the configured SVI, open a TAC case.

### <span id="page-9-1"></span>**Issue #6: Interface number and vPC ID Inconsistency**

Check if there is any member port with consistency failure reported under **vPC status** in the show vpc command results.

<#root> **`show vpc`** Legend: (\*) - local vPC is down, forwarding via vPC peer-link vPC domain id : 100 Peer status : peer adjacency formed ok vPC keep-alive status : peer is alive Configuration consistency status : success Per-vlan consistency status : success Type-2 consistency status : success vPC role : secondary Number of vPCs configured : 1 Peer Gateway : Disabled Dual-active excluded VLANs : - Graceful Consistency Check : Enabled Auto-recovery status : Disabled Delay-restore status : Timer is off.(timeout = 30s) Delay-restore SVI status : Timer is off.(timeout = 10s) Operational Layer3 Peer-router : Disabled Virtual-peerlink mode : Disabled vPC Peer-link status -------------------------------------------------------------------- id Port Status Active vlans -- ---- ------ ------------------------------------------------- 1 Po1 up 1 vPC status ---------------------------------------------------------------------------- Id Port Status Consistency Reason Active vlans -- ------------ ------ ----------- ------ --------------- 123 Pol23 down\* failed vPC type-1 - - - - - - type-1 inconsistency  **configuration incompatible - STP** 

 **interface port type** 

 **inconsistent** 

#### <span id="page-10-0"></span>**Troubleshoot**

Verify the exact port-type mismatch between the vPC interface with show vpc consistency-parameters vpc *vpc-*•*id*

Steps to check STP port types mismatch:

.

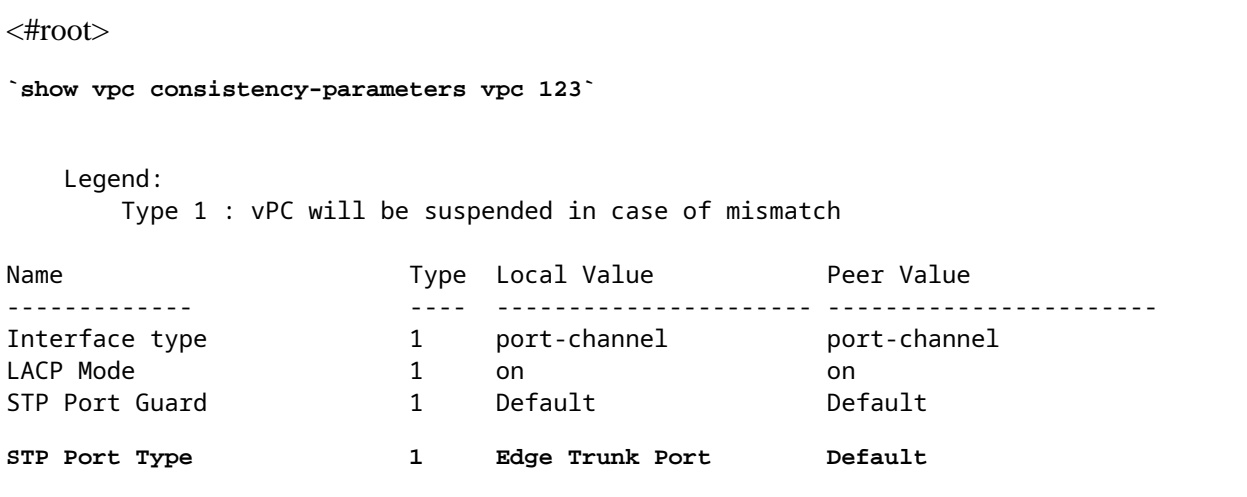

<--- this VPC port-channel is configured as Edge Trunk port while peer has Default STP port type.

- Configure the STP port-type on both peers to match the vPC interfaces. A spanning tree port can be configured as an edge port, a network port, or a normal port. A port can be in only one of these states at a given time. The default spanning tree port type is normal.
- STP port-type can be configured globally or at the interface level.

## <span id="page-11-0"></span>**Related Information**

• **[Cisco Technical Support & Downloads](https://www.cisco.com/c/en/us/support/index.html?referring_site=bodynav)**